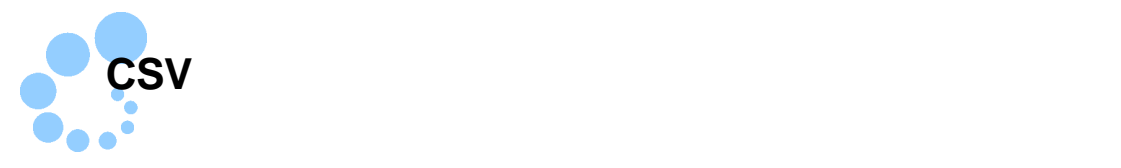

## **Safari**

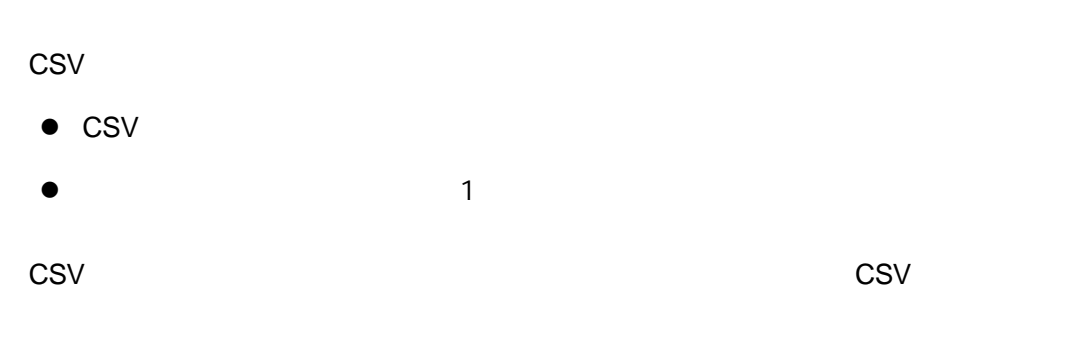

## $\sim$  1

/Applications/eTaxcsv

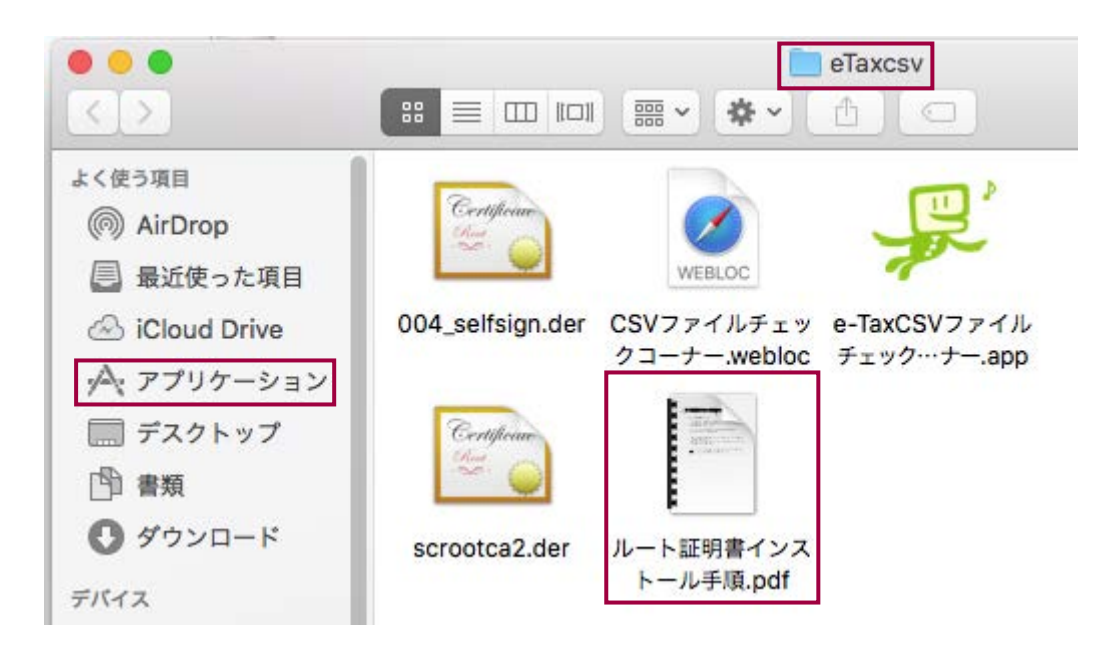

 $\rightarrow$   $\rightarrow$  2.8

Mac OS extendion to the extension of the two states  $\sim$ eTaxCSV\_Mac.pkg

1-1.事前準備セットアップのインストール eTaxCSV\_Mac.pkg  $CSV$  PC

eTaxCSV\_Mac.pkg

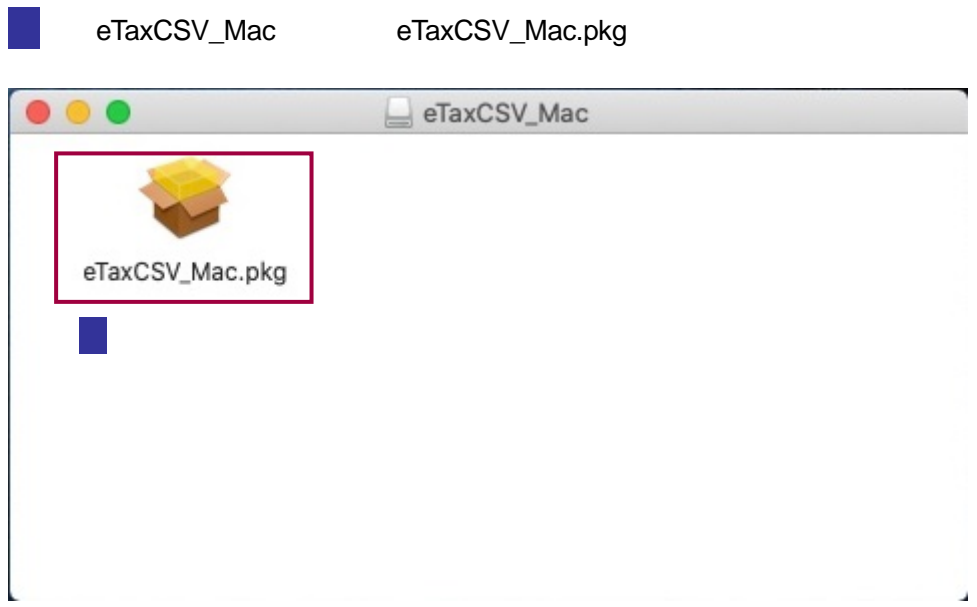

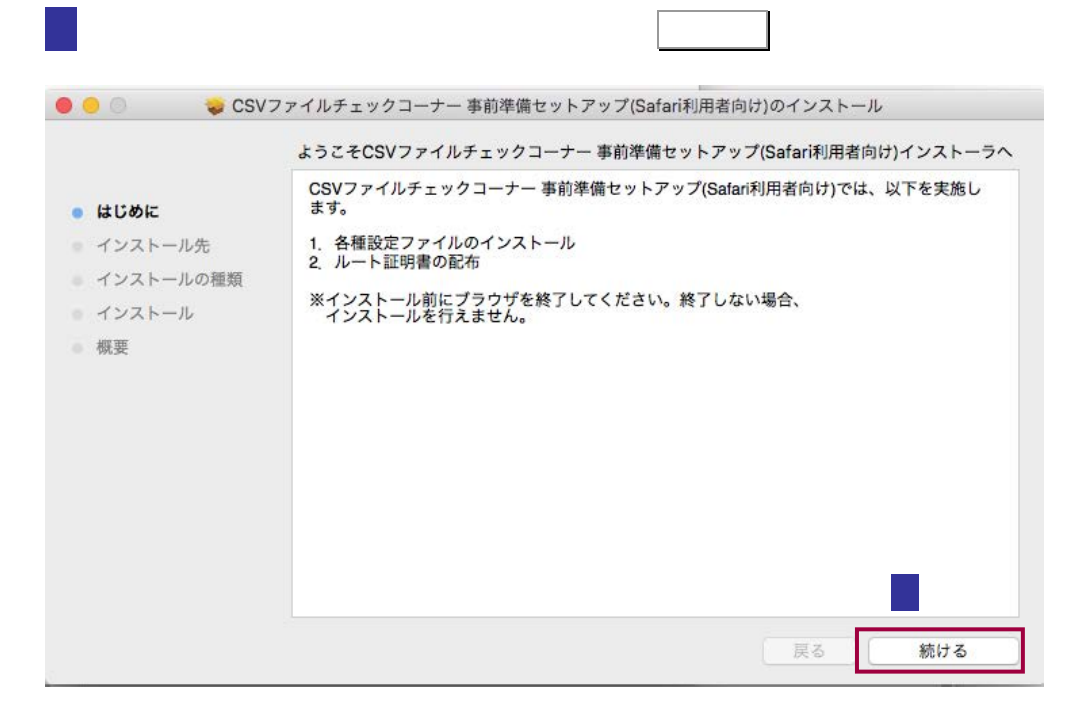

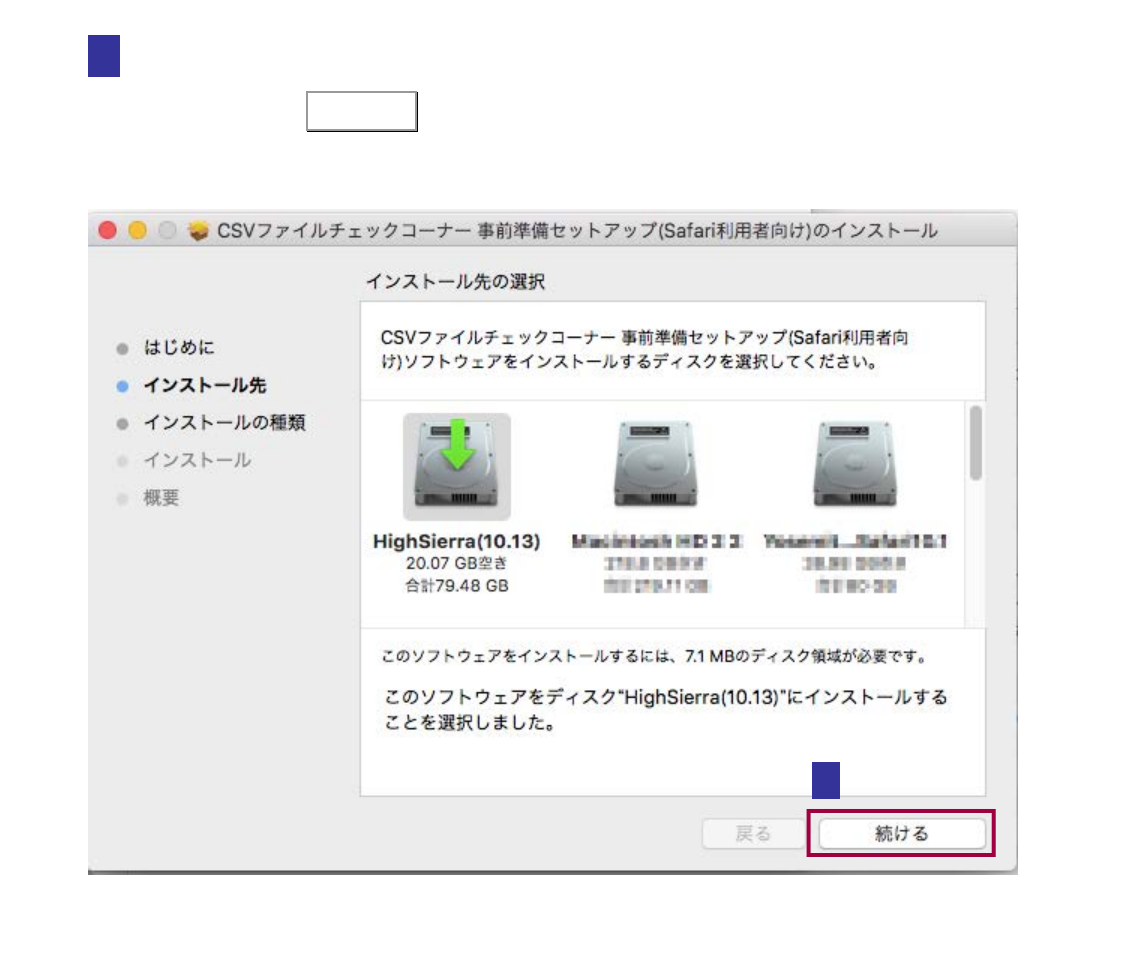

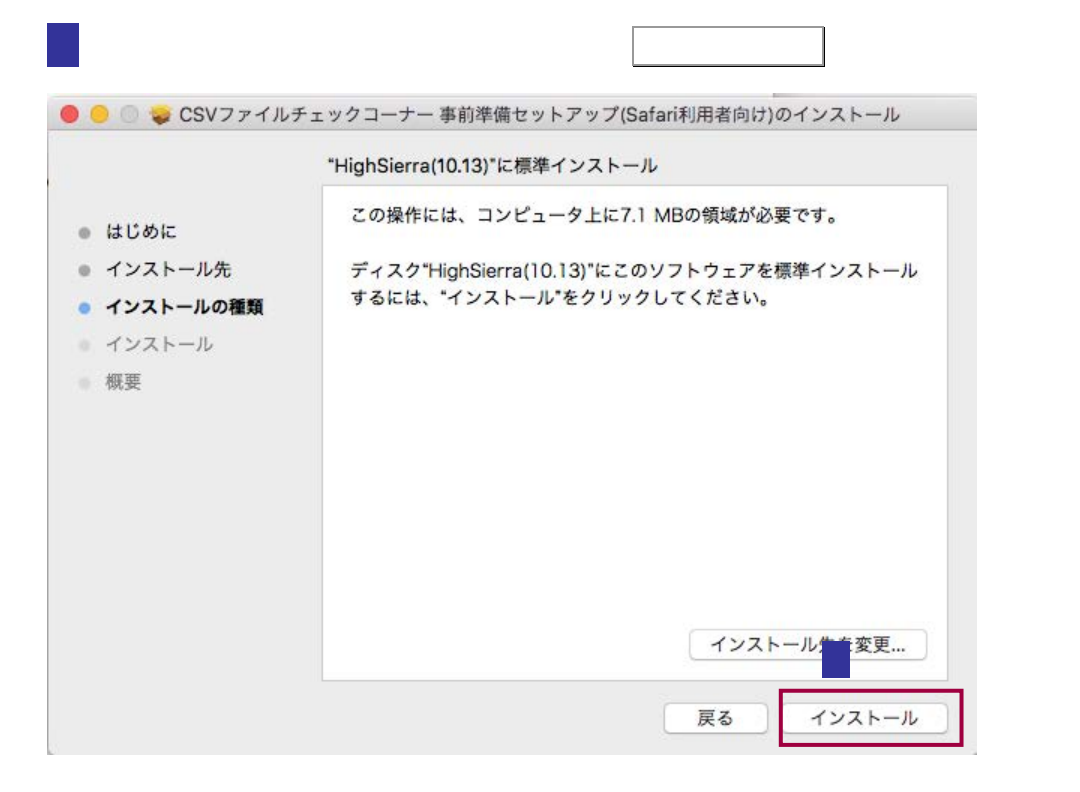

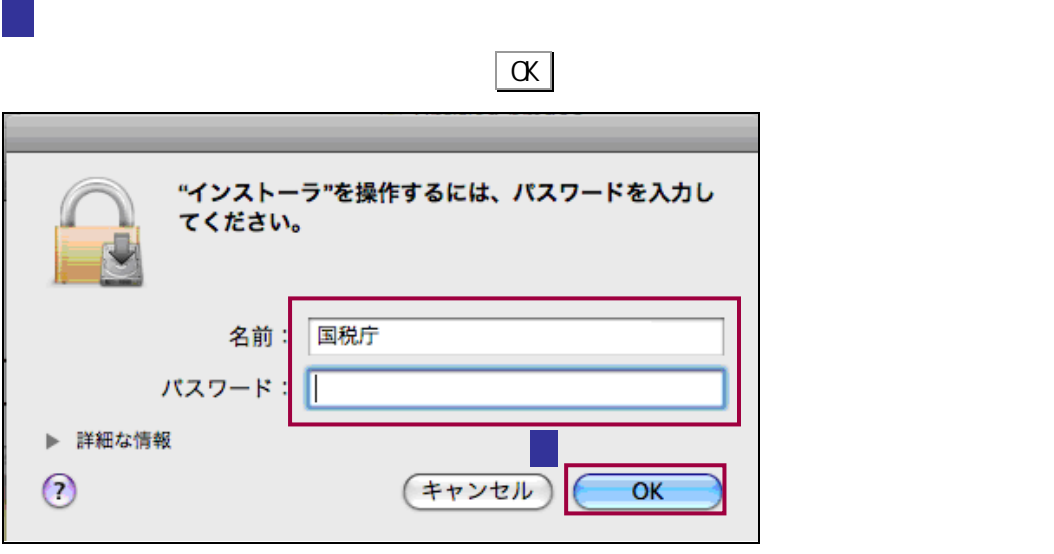

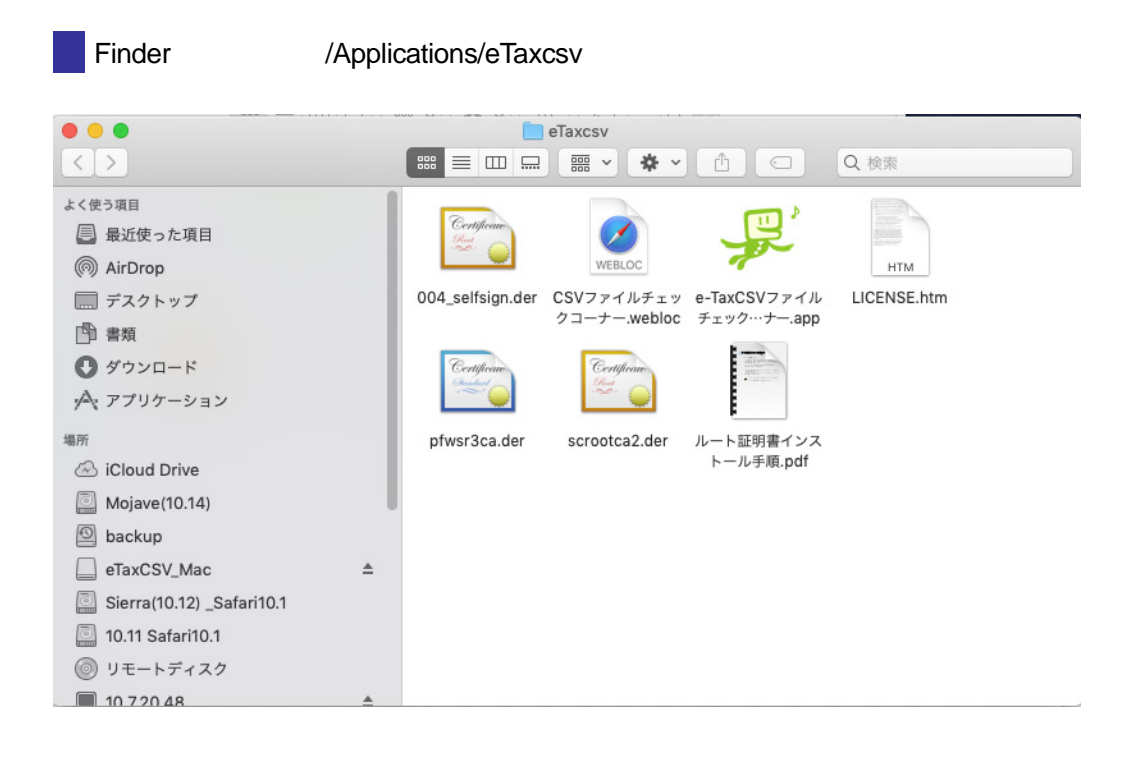

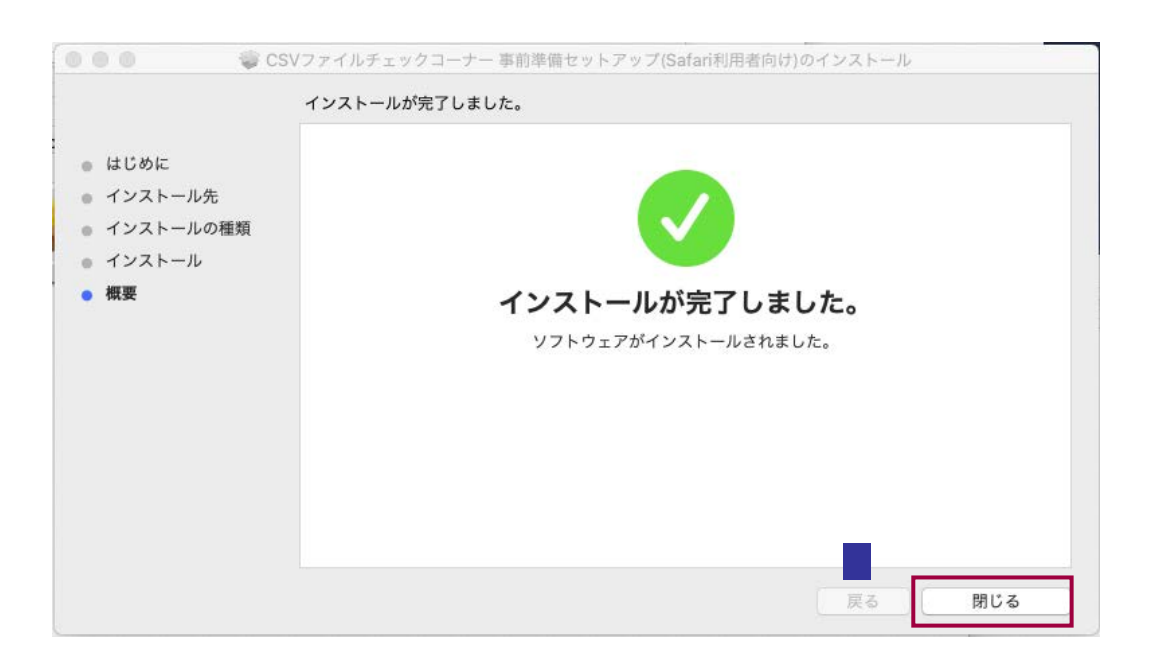

閉じる をクリックして、インストールを完了してください。

Safari ファイル 編集 表示 履歴 Ŕ Safariについて Safari機能拡張... 環境設定... ₩, プライバシーレポート... このWebサイトでの設定... 履歴を消去… サービス ×. **XH** Safariを非表示 ほかを非表示 **H**&J すべてを表示 Safariを終了 **XQ** 

8 Safari **Safari Executed Safari Executed Safari** Safari とんだされる

9 Safari Safari いちかん こうしゃ Safari しゃく こうしゃ しゅうしゃ e-TaxCSV しゅうしょう 機能拡張  $\bullet$  $\Box$ <mark>リ</mark>》 e-TaxCSVファイルチェックコーナー 1.0.0.0 e-TaxCSVファイルチェックコーナーから<br>
e-TaxのCSVファイルチェックコーナーを利用するためのアプリケーションです。 <mark>更</mark> e-TaxCSVファイル... \*e-TaxCSVファイルチェックコーナー"のアクセス権: Webページのコンテンツ **Webページのコンテンツ**<br>Webページの機密情報を読み取ることができます。機密情報には、次にあるパスワード、電話番号、ク<br>レジットカード番号などが含まれます: • localhost<br>• nta.go.jp ブラウズ履歴 · localhost  $enta.gov.jp$ √ Safari機能拡張ギャラリーからの機能拡張を自動的にアップデート 機能拡張を追加... | ?

/Applications/eTaxcsv

## - CSV

 $\mathsf{CSV}\phantom{\Big(}\overline{\phantom{I}}$ /Applications/eTaxcsv

1-2.ルート 2.ルート 2.ルート

## CSV

[https://clientweb.e-tax.nta.go.jp/UF\\_WEB\\_OP/WP000/FCSECS010/SECS0010SCR](https://clientweb.e-tax.nta.go.jp/UF_WEB_OP/WP000/FCSECS010/SECS0010SCR.do) .do

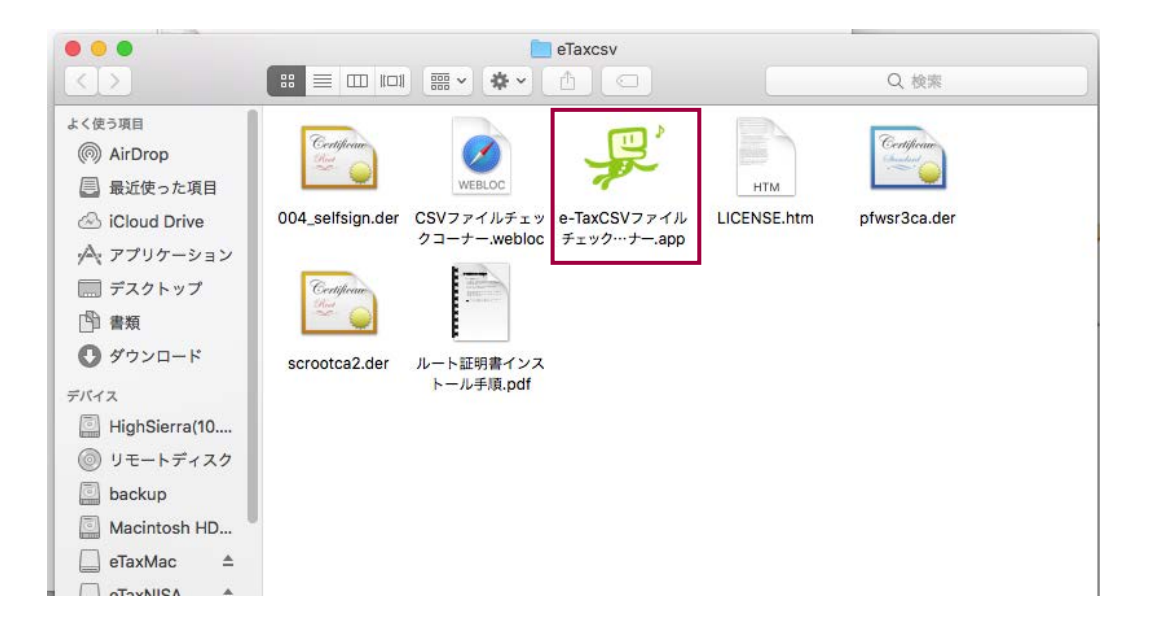

<span id="page-7-0"></span>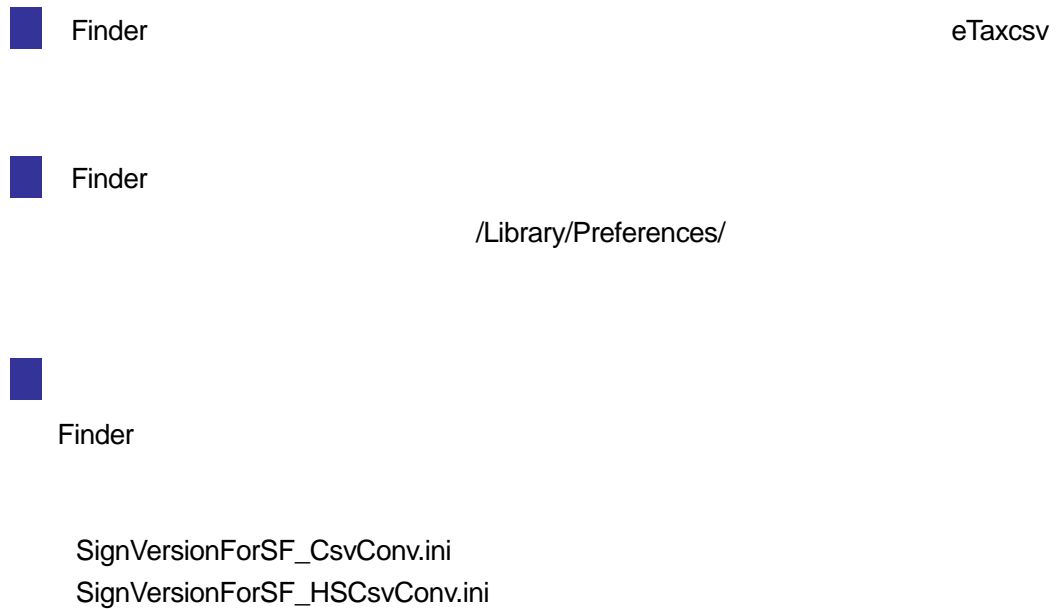